White Paper

# ĺ INTEGRATED INFRASTRUCTURE FOR VIRTUAL I DESKTOPS ENABLED BY EMC VNXE3300, VMWARE VSPHERE 4.1, AND VMWARE VIEW 4.5 An Architectural Overview

# EMC GLOBAL SOLUTIONS

#### Abstract

This white paper describes a simple, efficient, and powerful EMC proven solution that enables small and medium size businesses to deploy up to 250 virtual desktops rapidly and cost-effectively.

March 2011

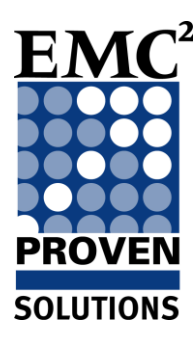

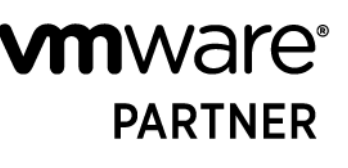

**TECHNOLOGY ALLIANCE** 

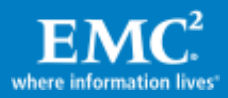

Copyright © 2011 EMC Corporation. All Rights Reserved.

EMC believes the information in this publication is accurate of its publication date. The information is subject to change without notice.

The information in this publication is provided "as is." EMC Corporation makes no representations or warranties of any kind with respect to the information in this publication, and specifically disclaims implied warranties of merchantability or fitness for a particular purpose.

Use, copying, and distribution of any EMC software described in this publication requires an applicable software license.

For the most up-to-date listing of EMC product names, see EMC Corporation Trademarks on EMC.com.

VMware, ESX, vMotion, VMware vCenter, VMware View, and VMware vSphere are registered trademarks or trademarks of VMware, Inc. in the United States and/or other jurisdictions. All other trademarks used herein are the property of their respective owners.

Part Number h8182

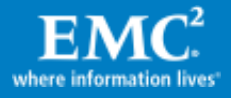

# **Table of Contents**

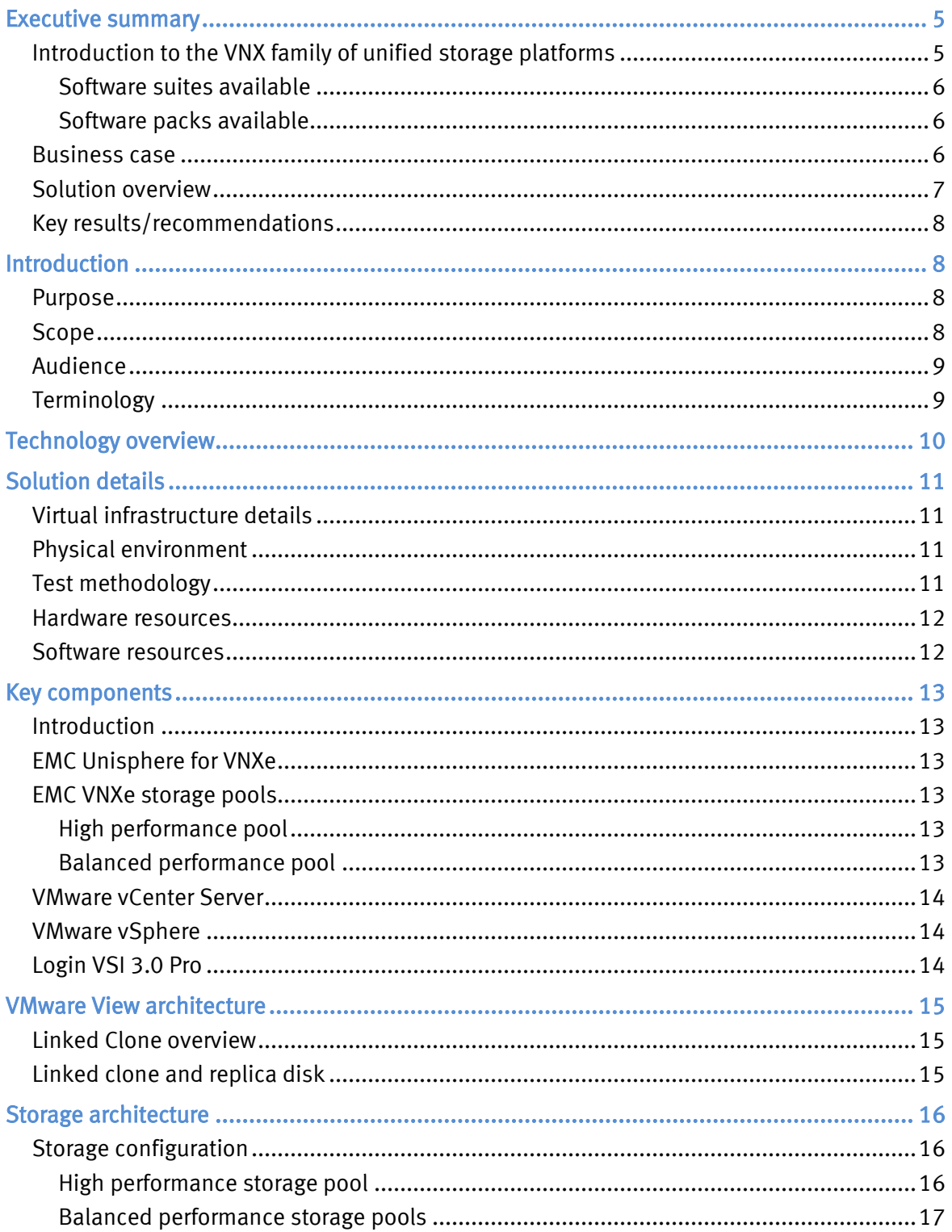

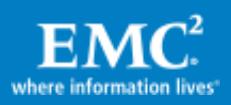

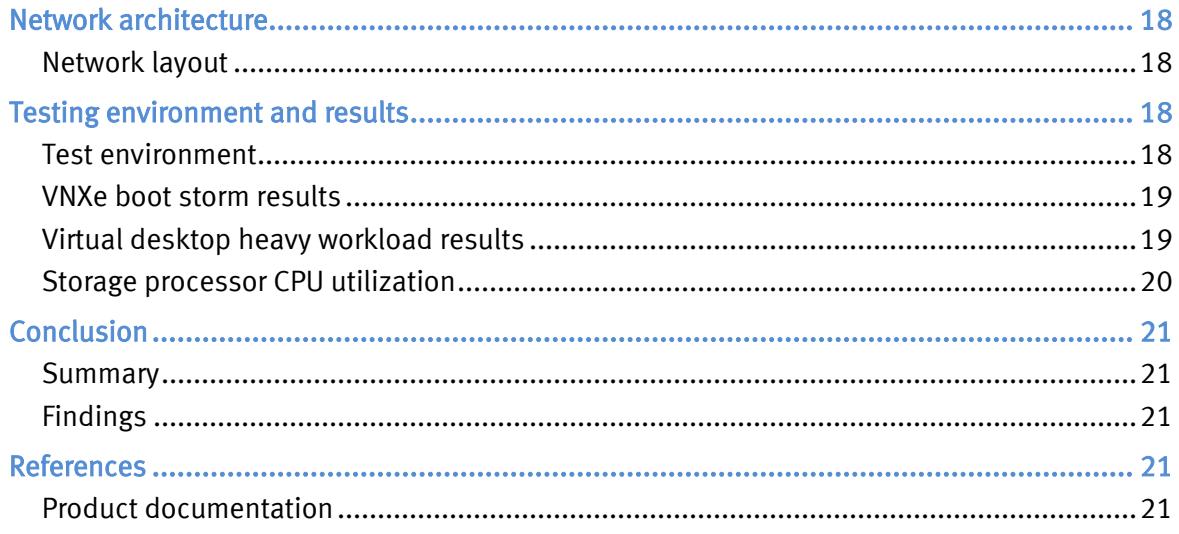

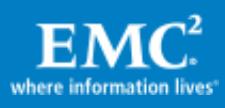

# <span id="page-4-0"></span>Executive summary

# <span id="page-4-1"></span>Introduction to the VNX family of unified storage platforms

The  $EMC^{\circledast}$  VNX<sup> $m$ </sup> family delivers industry-leading innovation and enterprise capabilities for file, block, and object storage in a scalable, easy-to-use solution. This next-generation storage platform combines powerful and flexible hardware with advanced efficiency, management, and protection software to meet the demanding needs of today's enterprises.

All of this is available in a choice of systems ranging from affordable entry-level solutions to high-performance, petabyte-capacity configurations servicing the most demanding application requirements. The VNX family includes the VNXe™ series, purpose-built for the IT manager in entry-level environments, and the VNX™ series, designed to meet the highperformance, high-scalability requirements of midsize and large enterprises.

The VNX family includes two platform series:

- The VNX series, delivering leadership performance, efficiency, and simplicity for demanding virtual application environments that includes VNX7500™, VNX5700™, VNX5500™, VNX5300™, and VNX5100™
- **The VNXe (entry) series with breakthrough simplicity for small and medium businesses** that includes VNXe3300™ and VNXe3100™

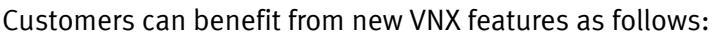

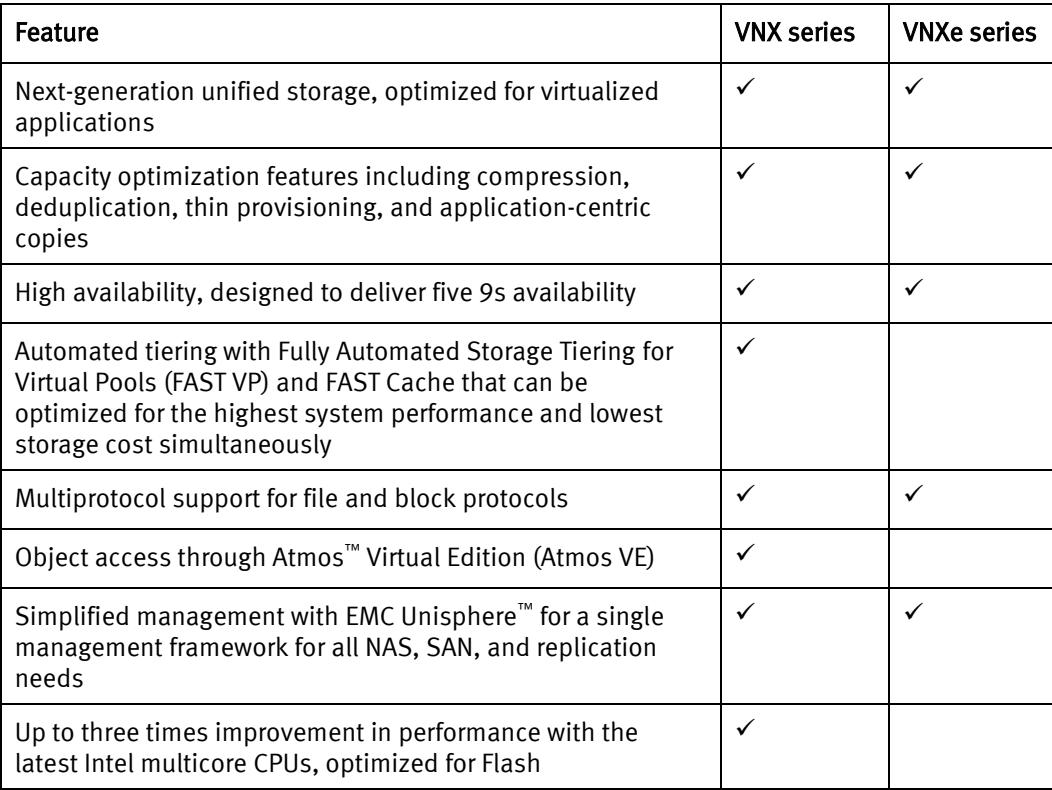

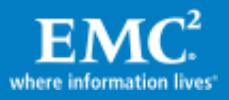

Note: The VNXe series does not support block compression.

EMC provides a single, unified storage plug-in to view, provision, and manage storage resources from VMware vSphere™ across EMC Symmetrix®, VNX family, CLARiiON®, and Celerra® storage systems, helping users to simplify and speed up VMware storage management tasks.

The VNX family includes five new software suites and three new software packs, making it easier and simpler to attain the maximum overall benefits.

#### <span id="page-5-0"></span>Software suites available

- FAST Suite—Automatically optimizes for the highest system performance and the lowest storage cost simultaneously (not available for the VNXe series or the VNX5100).
- Local Protection Suite—Practices safe data protection and repurposing (not applicable to the VNXe3100 as this functionality is provided at no additional cost as part of the base software).
- Remote Protection Suite—Protects data against localized failures, outages, and disasters.
- Application Protection Suite—Automates application copies and proves compliance.
- Security and Compliance Suite—Keeps data safe from changes, deletions, and malicious activity.

#### <span id="page-5-1"></span>Software packs available

- Total Efficiency Pack—Includes all five software suites (not available for the VNX5100 and VNXe series).
- Total Protection Pack—Includes local, remote, and application protection suites (not applicable to the VNXe3100).
- Total Value Pack—Includes all three protection software suites and the Security and Compliance Suite (the VNX5100 and VNXe3100 exclusively support this package).

#### <span id="page-5-2"></span>Business case

With limited resources and increasing demands, today's small and medium size businesses must address the following desktop administration challenges:

- Managing physical desktops scattered throughout a business
- Ensuring information access, availability, and continuity
- $\bullet$ Delivering a consistent end-user experience across a global, mobile workforce
- $\bullet$ Maximizing server and storage utilization, and delivering high desktop performance
- Managing upgrades and migrations quickly and easily  $\bullet$
- $\bullet$ Reducing the demands on limited IT resources and budgets
- $\bullet$ Reducing the complexity of technology choices

In addition, these businesses must manage IT costs and reduce the risk of business disruption.

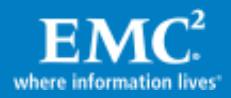

The desktop environment presents many challenges for today's enterprises. With a workforce that is distributed across many locations, IT organizations can find it difficult to deliver a consistent end-user experience while maintaining security and keeping costs down. A virtual desktop environment increases security and simplifies management, but customers require a scalable, tiered, and highly available infrastructure to deploy their virtual desktop environment.

The combination of leading technologies from EMC and VMware allows companies to:

- $\bullet$ Maximize their investment
- $\bullet$ Support service-level agreements
- Reduce their desktop TCO  $\bullet$
- Improve end-user productivity with a consistent experience around the globe
- $\bullet$ Simplify management and maintenance of their mobile, global workforce

#### <span id="page-6-0"></span>Solution overview

The EMC Integrated Infrastructure for Virtual Desktops Enabled by EMC VNXe3300™, VMware® vSphere 4.1, VMware View™ 4.5, and VMware Composer 2.5 proven solution is a simple, efficient, and powerful package that enables small and medium-size businesses to deploy up to 250 virtual desktops rapidly and cost-effectively.

The solution incorporates 1U rackmount servers, VMware vSphere 4.1, and a storage network design that reflects the most current best practices for IP storage deployments, and efficient build automation scripts.

The solution as validated has the following characteristics:

- Supports 150 Microsoft Windows 7 virtual desktops, scalable up to 250  $\bullet$
- Uses VMware View Composer 2.5 linked clones (pointer-based copies) of a master Virtual Desktop image, reducing the capacity needed for desktop deployments while delivering a consistent environment and simplifying management
- Utilizes storage tiering
- Sizes appropriately for a 150-seat VMware View 4.5 environment, scalable up to 250 seats
- Leverages pooled storage provisioning
- Includes Windows 7 desktop optimizations for a VDI environment  $\bullet$
- Offers persistent desktop profile management

VMware View 4.5 desktop virtualization technology meets both user and IT needs, providing compelling advantages compared to traditional physical desktops and terminal services.

By integrating EMC VNXe storage with VMware vSphere 4.1 and VMware View 4.5 for a virtual desktop environment, organizations can reduce costs as follows:

- Centralize management of the entire desktop environment
- Increase capacity utilization for storage and servers

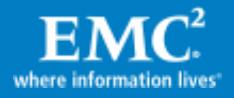

- Improve total cost of ownership (TCO) by reducing initial overallocation of storage capacity
- Reduce labor by simplifying data layout with automated wide striping
- Reduce the steps required to support growth

The integration of VNXe and VMware provides the following additional benefits:

- End-to-end discovery of VNXe-provided storage, including details about VMs and virtual disks
- End-to-end creation and management of VMware datastores. VNXe performs all the  $\bullet$ necessary VC/ESX® actions for both NFS and iSCSI datastores

### <span id="page-7-0"></span>Key results/recommendations

The test results presented in this white paper demonstrate the following benefits when using VNXe storage provisioning, VMware vSphere 4.1, and VMware View 4.5 to create a virtual desktop environment:

- TCO is lowered by using fewer disks.
- Virtual desktops can be rapidly deployed.
- System performance is comparable to that of physical desktops, but requires fewer resources and costs less.

# <span id="page-7-1"></span>**Introduction**

#### <span id="page-7-2"></span>**Purpose**

This solution demonstrates how EMC VNXe can be used to provide storage resources for a robust VMware View 4.5 environment for 150 Windows 7 x64 enterprise virtual desktops.

Planning and designing the storage infrastructure for VMware View is a critical step because the shared storage must be able to absorb large bursts of I/O that occur during the course of a day, which can lead to periods of erratic and unpredictable virtual desktop performance if the shared storage is not sized correctly. Users can adapt to slow performance, but unpredictable performance is sure to quickly frustrate them.

To provide predictable performance for a virtual desktop infrastructure, the storage must be able to handle the peak I/O load from the clients without resulting in high response times. Designing for this workload involves deploying several disks to handle brief periods of extreme I/O pressure, which is expensive to implement.

This white paper describes a solution that can handle peak user workloads while realizing decreased storage costs with VMware View 4.5 and VMware vSphere 4.1.

#### <span id="page-7-3"></span>Scope

It is assumed that the reader has some familiarity with concepts and operations related to virtualization technologies and their use in information infrastructure.

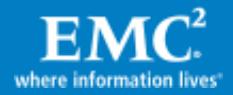

This white paper discusses multiple EMC products as well as those from other vendors. Some general configuration and operational procedures are outlined. For detailed product installation information, refer to the documentation for the specific products.

### <span id="page-8-0"></span>Audience

This white paper is intended for EMC employees, partners, and customers including IT planners, virtualization architects and administrators, and any other IT professionals involved in evaluating, acquiring, managing, operating, or designing a virtual desktop infrastructure leveraging EMC technologies.

### <span id="page-8-1"></span>**Terminology**

[Table 1](#page-8-2) defines terms used in this document.

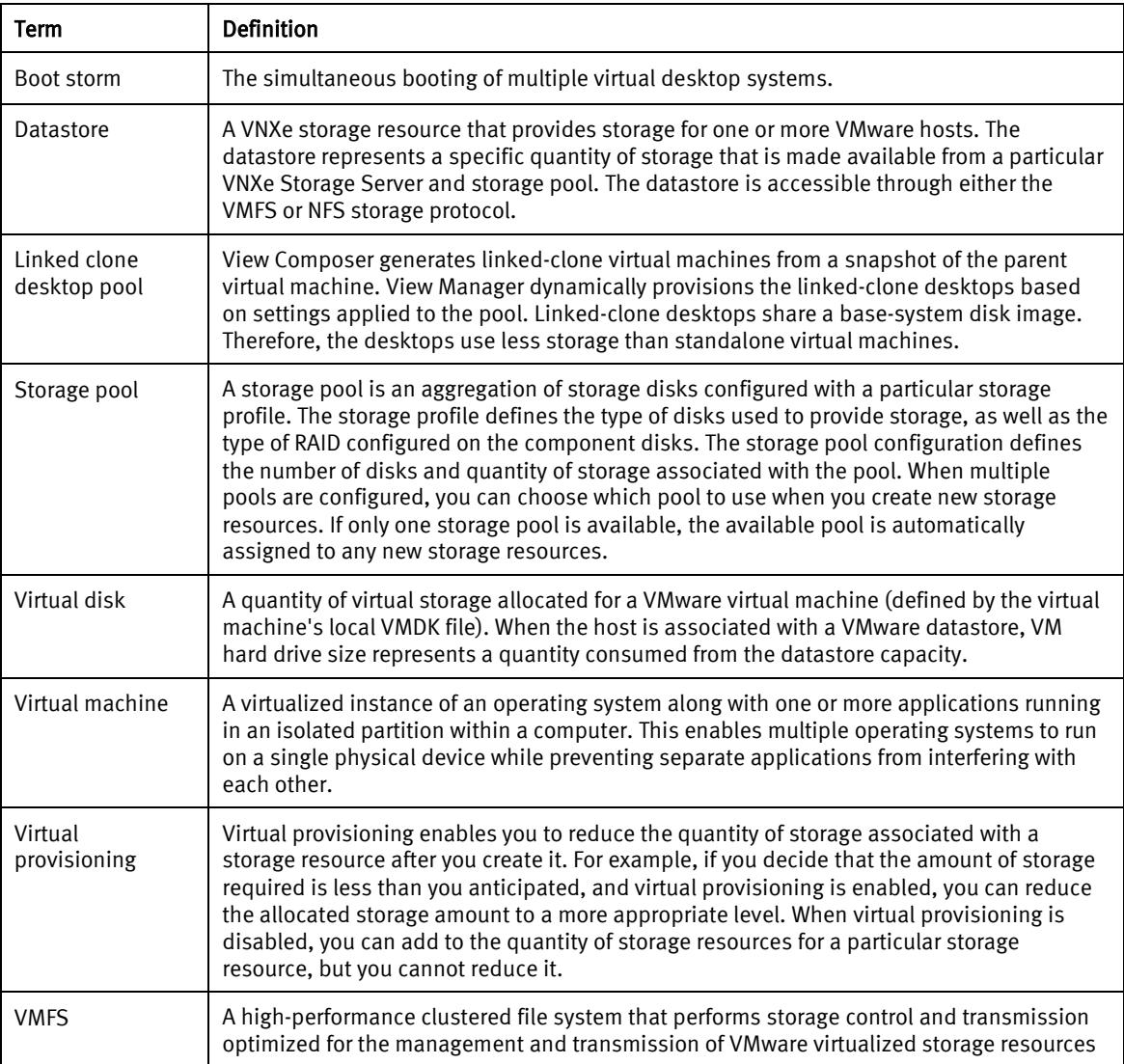

#### <span id="page-8-2"></span>Table 1 Terminology

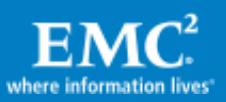

# <span id="page-9-0"></span>Technology overview

The validated solution is built in a VMware View 4.5 environment on an EMC VNXe series storage platform.

The key components of the physical architecture are as follows:

- A three-node VMware vSphere 4.1 cluster to host virtual desktops  $\bullet$
- An EMC VNXe3300 storage array  $\bullet$

[Figure 1](#page-9-1) illustrates the physical architecture of the solution.

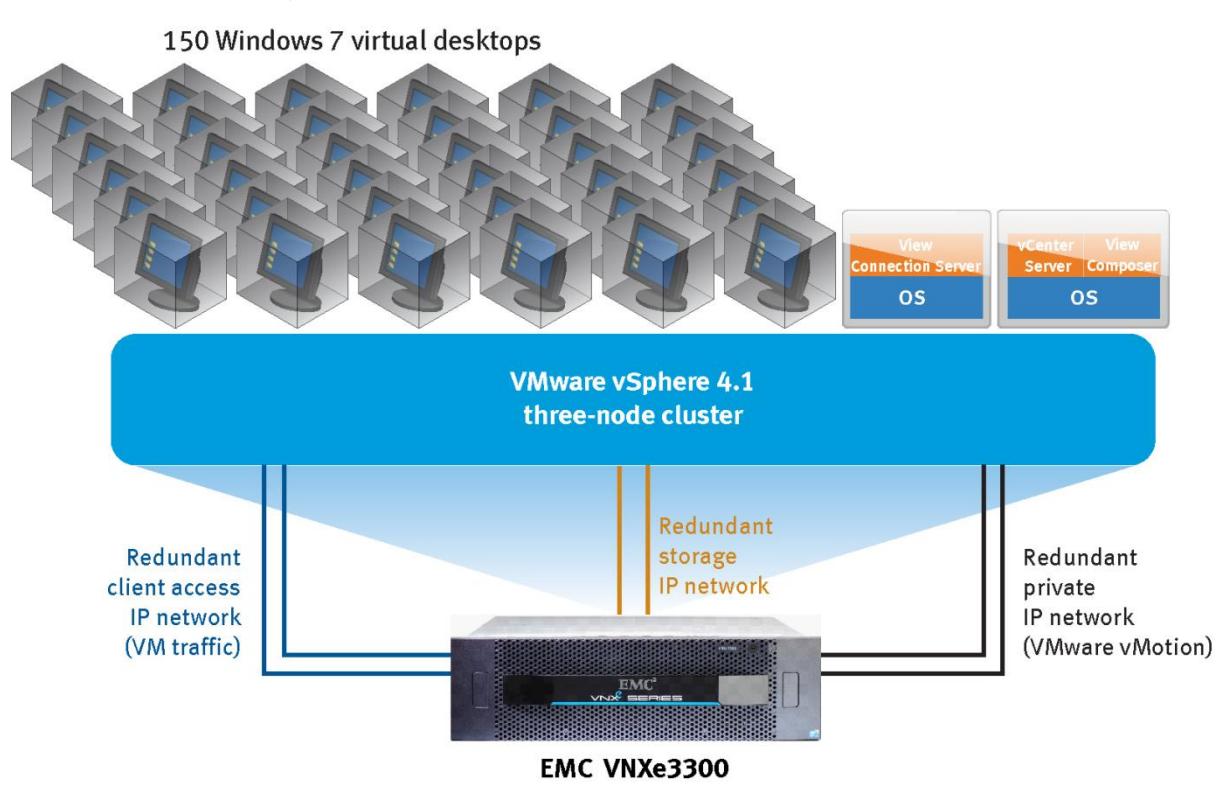

<span id="page-9-1"></span>Figure 1 Physical architecture

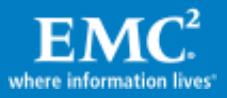

VNX-000011

# <span id="page-10-0"></span>Solution details

# <span id="page-10-1"></span>Virtual infrastructure details

VMware View Manager 4.5, View Composer 2.5, VMware vCenter™ Server, and all other supporting services are installed as virtual machines hosted on the infrastructure cluster.

The details of the virtual infrastructure are as follows:

- Virtual desktops are created with View Composer 2.5 and deployed as linked clones.
- The View Composer 2.5 tiered storage feature is used to store desktop replicas on  $\bullet$ dedicated LUNs, which are separate from the linked clones.
- Storage for the read-only replica images is provided by a VNXe high performance pool  $\bullet$ with a RAID 10 (3+3) SAS disk configuration.
- User data disks are used for user data storage.
- Storage pools with the VNXe Balanced Performance Pool feature and a RAID 5 (6+1) SAS  $\bullet$ disk configuration are used for linked clones and user data disks
- An EMC VNXe3300 storage system stores all virtual machine files (VMDK, VMX, and logs).
- VMware Distributed Resource Scheduler (DRS) is used to load balance virtual desktops in the ESX cluster

### <span id="page-10-2"></span>Physical environment

The physical environment used to validate the solution included the following elements:

- A VNXe3300 array running software version 1.5 and configured with SAS drives as detailed in Table 3 [Software resources](#page-11-2)
- Three physical servers running vSphere ESX 4.1 deployed in one VMware cluster
- A separate vSphere infrastructure cluster hosting Active Directory, DNS/DHCP, vCenter, and View 4.5/View Composer 2.5 virtual machines and the client launchers for Login VSI
- Storage that is dedicated to the virtual desktop environment, ensuring that desktop  $\bullet$ performance and scalability are unaffected
- A hardware load balancer, which served as a front end for the View Connection Broker virtual machines to distribute the load evenly

### <span id="page-10-3"></span>Test methodology

Testing consisted of the following phases:

- Deploy 150 Windows 7 x64 enterprise virtual desktops  $\bullet$
- Validate the environment using the Login VSI load-generation tool running a heavy workload

Multiple tests were conducted to achieve a steady state load, and performance and utilization metrics were captured during all testing.

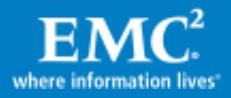

## <span id="page-11-0"></span>Hardware resources

[Table 2](#page-11-3) describes the hardware resources used to validate this solution.

#### <span id="page-11-3"></span>Table 2 Hardware resources

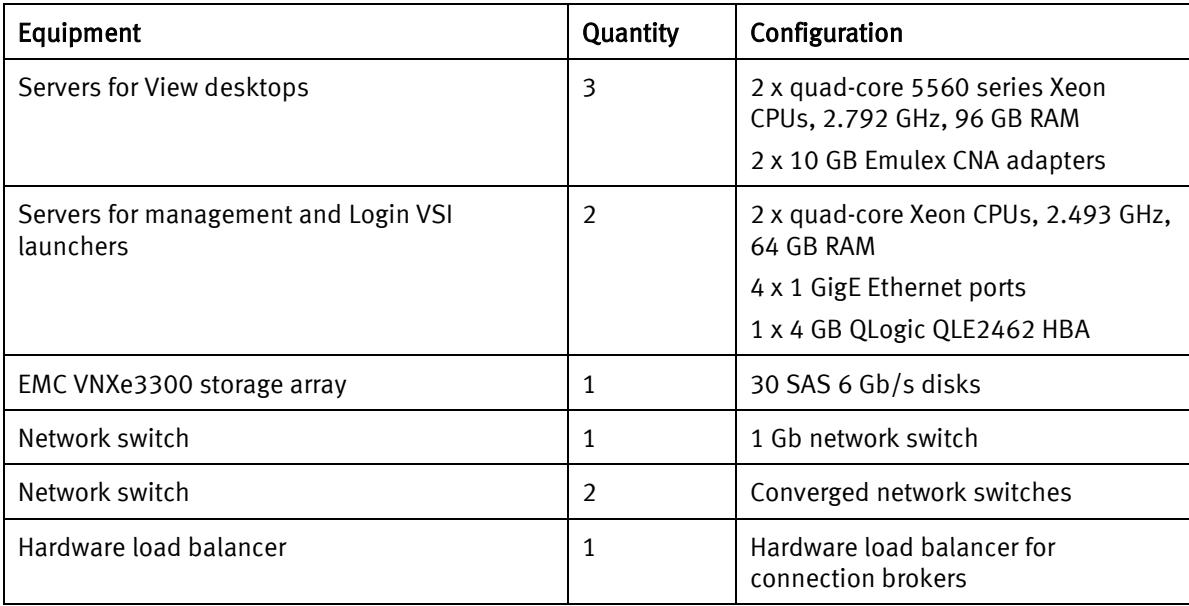

#### <span id="page-11-1"></span>Software resources

[Table 3](#page-11-2) describes the software resources used to validate the solution.

#### <span id="page-11-2"></span>Table 3 Software resources

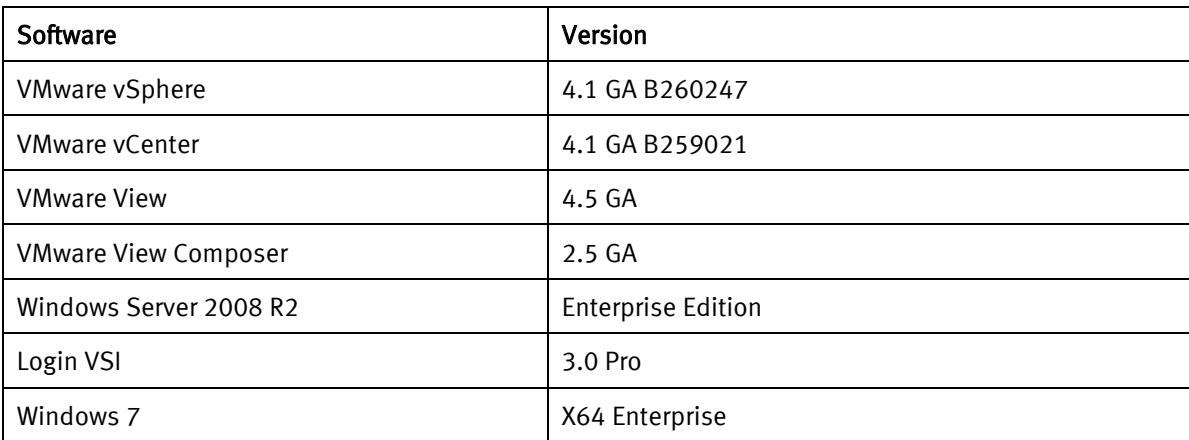

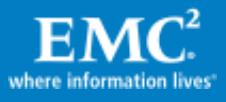

# <span id="page-12-0"></span>Key components

#### <span id="page-12-1"></span>Introduction

This section briefly describes the components used in this solution, including:

- EMC Unisphere for VNXe
- EMC VNXe storage pool
- VMware vCenter Server
- VMware vSphere
- Login VSI 3.0 Pro

### <span id="page-12-2"></span>EMC Unisphere for VNXe

Unisphere is a web-based management environment for creating storage resources, configuring and scheduling protection for stored data, and managing and monitoring other storage operations.

Unisphere provides tools for:

- Creating, configuring, and managing storage resources for data for Microsoft Exchange  $\bullet$ servers, VMware servers, databases, and network hosts and users who use shared folders and shares
- Setting up access to storage resources for users, applications, and hosts, using Active  $\bullet$ Directory, NFS, and iSCSI controls
- Monitoring storage operations and system status through detailed graphical reporting services
- Protecting files and data by setting up automated schedules for recording point-in-time snapshots of stored data
- Recovering lost or unavailable data quickly and easily from recorded snapshot images  $\bullet$

#### <span id="page-12-3"></span>EMC VNXe storage pools

#### <span id="page-12-4"></span>High performance pool

RAID10 (3+3) provides the enhanced performance for frequent storage read and write operations (especially for databases and general-purpose use) but allows fewer total bytes of storage. For example, high performance pool storage may be appropriate for database resources that need to provide quick read/write access times.

#### <span id="page-12-5"></span>Balanced performance pool

RAID5 (6+1) provides storage that maximizes the amount of available storage capacity but does not provide the same read/write performance as a high performance pool. For example, balanced pool storage may be more appropriate for storing large amounts of data that is primarily static for users and applications.

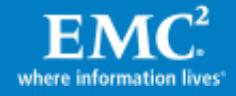

Note: For data that changes or is accessed frequently, the balanced performance pool can significantly lower performance, and support fewer simultaneous read/operations and fewer overall users than high performance pool storage.

### <span id="page-13-0"></span>VMware vCenter Server

VMware vCenter Server presents a universal hub for managing the VMware vSphere environment. It provides unified management of all hosts and virtual machines in a data center from a single console. VMware vCenter Server enables administrators to improve control, simplify day-to-day tasks, and reduce the complexity and cost of managing an IT environment.

### <span id="page-13-1"></span>VMware vSphere

VMware vSphere is the industry's most complete, scalable, and powerful virtualization platform, delivering the infrastructure and application services that organizations need to transform their information technology and deliver IT as a service. VMware vSphere provides agility, control, and efficiency while fully preserving customer choice.

### <span id="page-13-2"></span>Login VSI 3.0 Pro

Login VSI is a benchmarking tool for comparing the relative performance of one desktop technology with another. The tool works by using a launcher workstation (or several launchers) to launch remote desktop sessions that connect to the desktop being benchmarked. A script runs on the desktop and outputs response data to a network file share. Following the test, the data is analyzed and the tool outputs a value representing the number of sessions the server can run with reasonable performance.

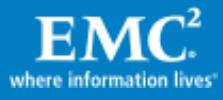

# <span id="page-14-0"></span>VMware View architecture

## <span id="page-14-1"></span>Linked Clone overview

VMware View with View Composer 2.5 uses the concept of linked clones to quickly provision virtual desktops. This reference architecture uses the new tiered storage feature of View Composer 2.5 to build linked clones and their replica images on separate datastores as shown i[n Figure 2.](#page-14-3)

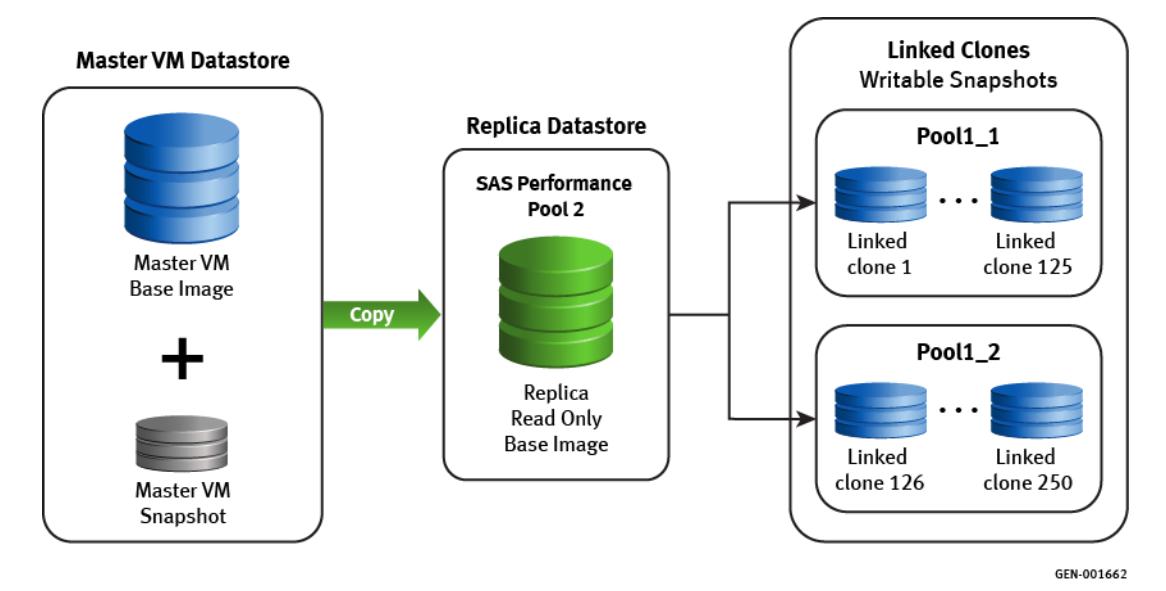

#### <span id="page-14-3"></span>Figure 2 Relationships between the master VM datastore, replica datastore, and linked clones

# <span id="page-14-2"></span>Linked clone and replica disk

The operating system reads all common data from the read-only replica and the unique data that is created by the operating system or user, which is stored on the linked clone. In this test, a single linked clone replica disk was configured to support the 150 desktops. A logical representation of this relationship is shown in [Figure 3.](#page-14-4)

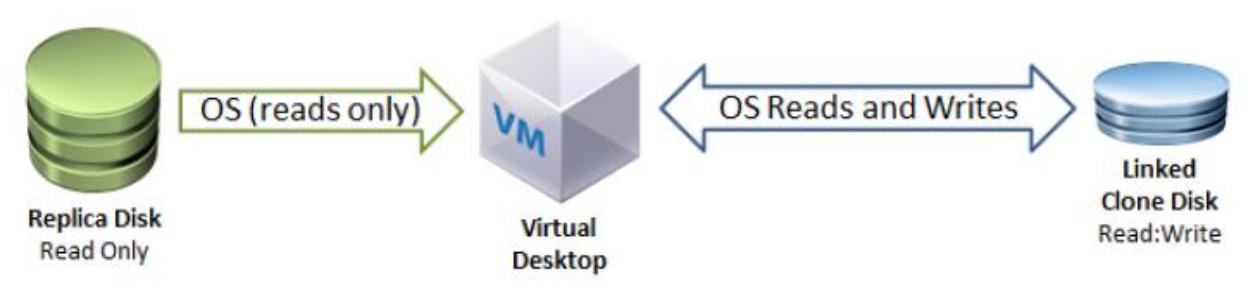

<span id="page-14-4"></span>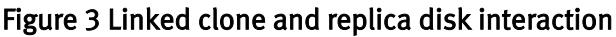

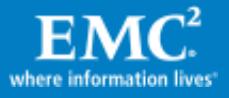

# <span id="page-15-0"></span>Storage architecture

### <span id="page-15-1"></span>Storage configuration

The following storage configuration was used for the View desktop deployment:

- $\bullet$ One high performance storage pool
- $\bullet$ Two balanced performance storage pools

#### <span id="page-15-2"></span>High performance storage pool

The high performance storage pool was set up with a RAID 10 (3+3) SAS disk configuration. This pool was used to store the Windows 7 x64 desktop gold image, snapshots, and replica disk.

The following screenshot represents the configuration of the high performance storage pool.

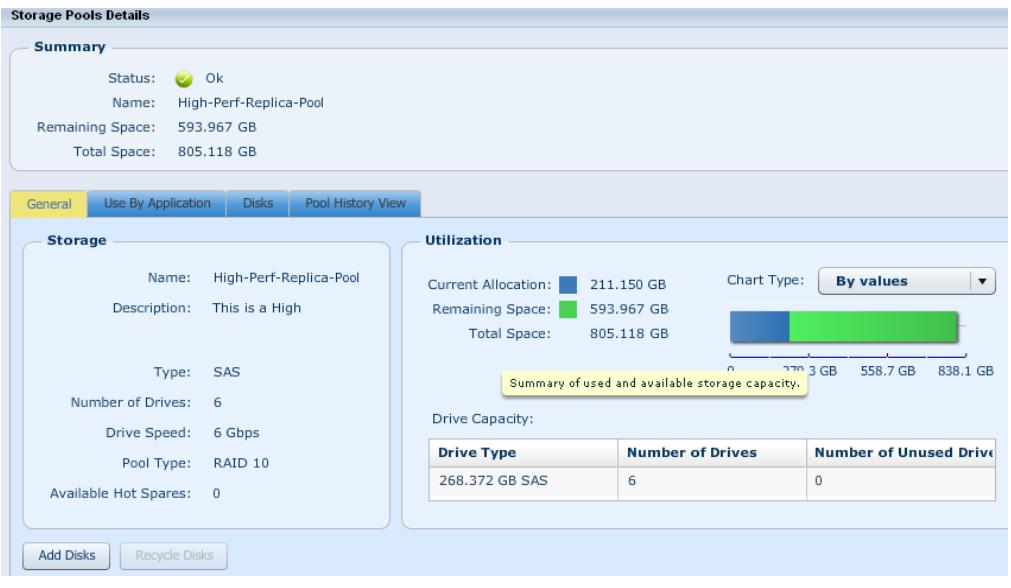

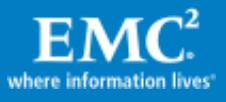

#### <span id="page-16-0"></span>Balanced performance storage pools

The two balanced performance storage pools were set up with a RAID 5 (6+1) disk configuration. Four VMware datastores were created and distributed across the two pools to hold the virtual desktop VM files.

The following screenshot illustrates the configuration of the disk groups in each balanced performance storage pool.

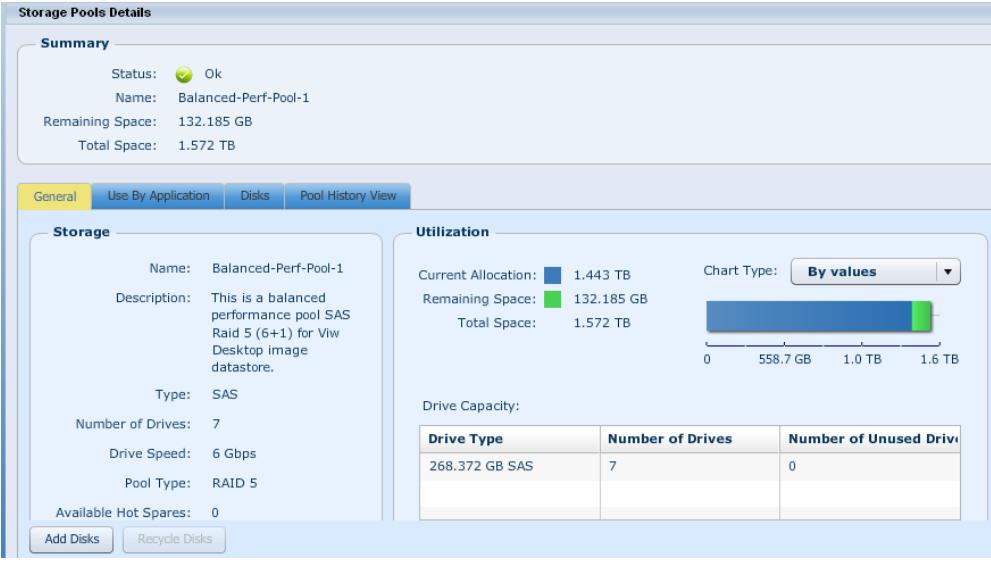

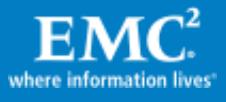

# <span id="page-17-0"></span>Network architecture

### <span id="page-17-1"></span>Network layout

Network connectivity in the validation environment consisted of the following networks.

- One 1 Gb network interface for the ESX Service Console vSwitch.
- Two 10 Gb converged network adapters for a second vSwitch containing port groups for  $\bullet$ a desktop network and iSCSI/vMotion® networks.
- IEEE 802.1Q trunking and VLAN tagging for connections to physical switches and for  $\bullet$ network segregation. The trunking and VLANs were used only on the 10 Gb connections running to the Cisco 5000 series switch.

The network layout is represented in the following partial screenshot.

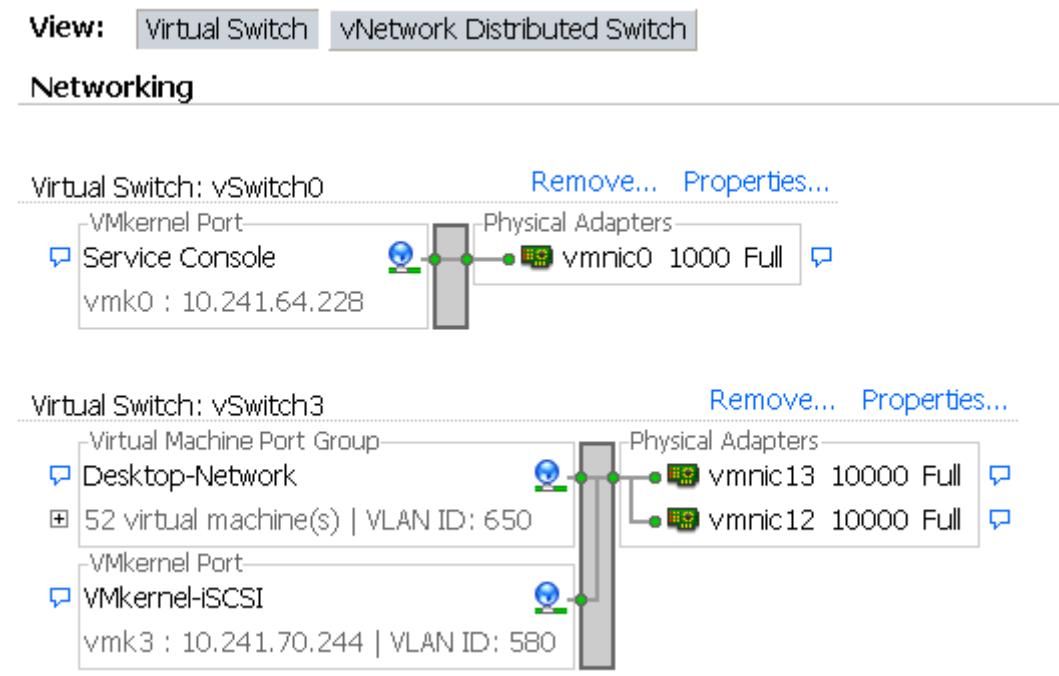

# <span id="page-17-2"></span>Testing environment and results

### <span id="page-17-3"></span>Test environment

A 150-desktop Windows 7 x64 enterprise environment was tested using the VSI load generation tool from Login Consultants.

The VSI software was also installed on the gold copy desktop VM so that VSI was available on all of the desktops when deployed. Testing consisted of initiating the launchers and having them connect to the desktops, at which point the launchers executed a load-generation script that ran in a loop for the duration of the test. After all desktops were cycled through and all launchers had completed their connections, the desktops were logged off and results files were generated.

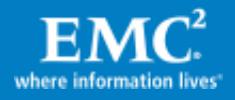

## <span id="page-18-0"></span>VNXe boot storm results

This section describes the storage processor (SP) utilization during a 150 virtual desktop boot storm. As shown in the screenshot below, SP A reached a peak of 60% and SP B reached a peak of about 18%. The utilization difference between SP A and SP B resulted from SP A owning more datastores than SP B in this configuration. The difference could be reduced by manually assigning each datastore to either SP A or SP B.

As demonstrated here, when the entire virtual desktop pool is booted, the storage processors are not at risk of reaching maximum utilization.

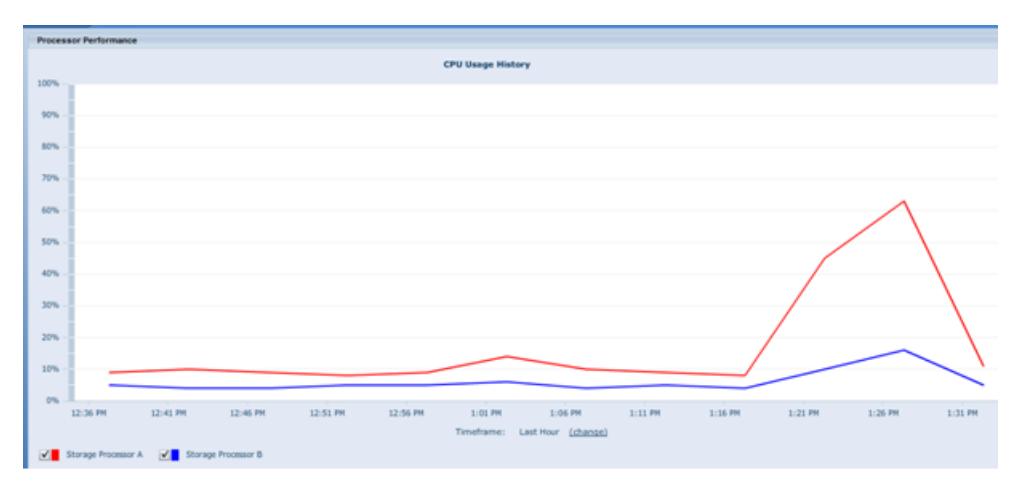

# <span id="page-18-1"></span>Virtual desktop heavy workload results

The Login VSI heavy workload was used to perform a benchmarking test for virtual desktops.

- $\bullet$ The Login VSI heavy workload simulates a power user using Office 2007, Internet Explorer, and Adobe Acrobat Reader to create office documents, browse the Internet, and read PDF documents.
- After a session was started, the heavy workload repeated every 12 minutes.  $\bullet$
- During each loop the response time was measured every 2 minutes.  $\bullet$
- The Login VSI tool opened as many as eight applications simultaneously.  $\bullet$
- $\bullet$ The typing rate was 130 ms for each character.
- The idle time total was only 40 seconds.

VSImax is the maximum capacity of the system expressed as the number of VSI sessions. This value represents the maximum number of users the system can handle without significant performance degradation.

The VSImax value was never reached during the test run; therefore, the run was considered passing, which indicates that the response time was acceptable for a heavy workload power user.

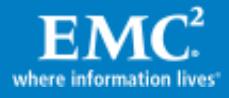

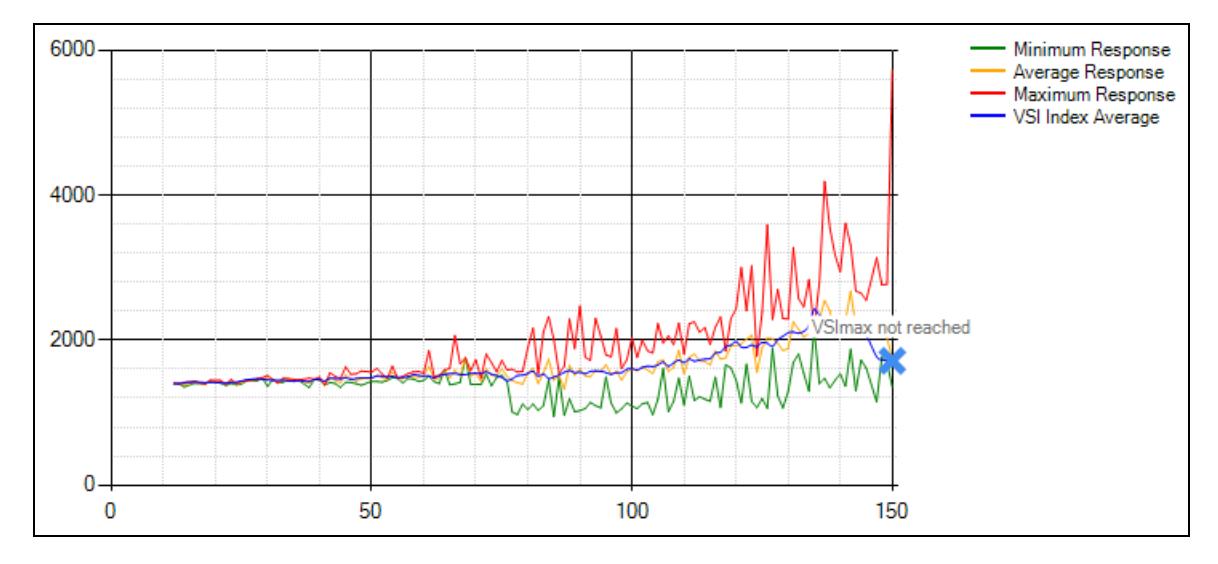

#### [Figure 4](#page-19-1) presents a line graph showing the results of the Login VSI tests.

#### <span id="page-19-1"></span>Figure 4 Login VSI test results

- Vertical axis: Response time in milliseconds  $\bullet$
- Horizontal axis: Total number of active sessions  $\bullet$
- Red line: Maximum response time (longest response time for an individual measurement  $\bullet$ within a single session)
- $\bullet$ Orange line: Average response time for each level of active sessions
- Blue line: VSI Index average  $\bullet$
- Green line: Minimum response time (shortest response time for an individual  $\bullet$ measurement within a single session)

#### <span id="page-19-0"></span>Storage processor CPU utilization

As illustrated in the screenshot below, SPs of the VNXe platform reached a peak of 55% utilization during the 150 virtual desktop VSI test. The test duration for all 150 VMs took only several minutes and SP B experienced only 20% utilization, which was about the same as during the boot storm.

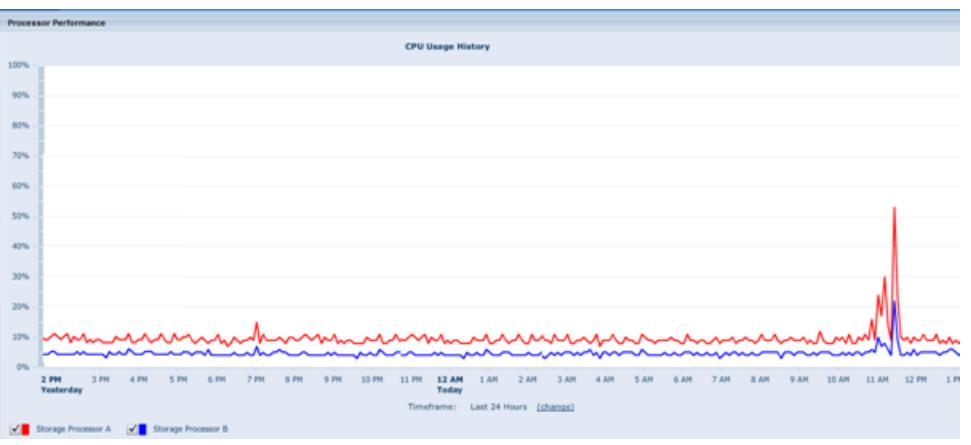

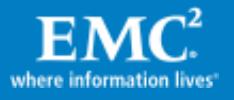

# <span id="page-20-0"></span>**Conclusion**

## <span id="page-20-1"></span>**Summary**

Building a virtual desktop environment that integrates EMC VNXe storage pool provisioning with VMware vSphere 4.1 and VMware View 4.5 enables you to:

- Centralize management of the entire desktop environment  $\bullet$
- Deploy virtual desktops in a fast and efficient way  $\bullet$
- Use more of your available capacity for storage and servers  $\bullet$
- $\bullet$ Integrate application best practices
- $\bullet$ Automate and simplify storage provisioning

### <span id="page-20-2"></span>Findings

Testing of a virtual desktop test environment that integrates EMC VNXe storage provisioning, VMware vSphere 4.1, and VMware View 4.5 yielded the following conclusions:

- System performance was in line with the expected performance of high-end storage  $\bullet$ platforms.
- Storage was easily provisioned from VNXe to the ESX hosts.  $\bullet$
- VNXe storage processor CPU utilization was within specifications during the boot storm  $\bullet$ and virtual desktop heavy workload tests.

# <span id="page-20-3"></span>References

# <span id="page-20-4"></span>Product documentation

For additional information on the products discussed in this white paper, refer to the following documents on EMC Powerlink®. If you do not have the appropriate Powerlink access credentials, contact your EMC representative.

- VNX Family Data Sheet  $\bullet$
- VNX Series Specification Sheet  $\bullet$
- VNX Software Suites Data Sheet $\bullet$

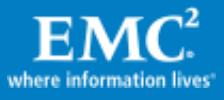